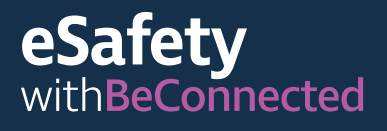

**Be Connected** Every Australian online.

# **App utili**  per il tuo dispositivo smart

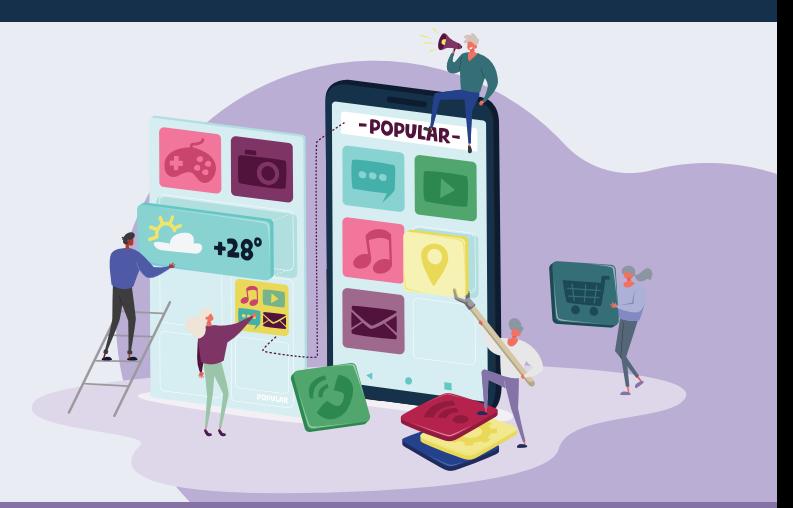

Le app, note anche come applicazioni, sono i programmi software per computer utilizzati su dispositivi "smart" o connessi a Internet come i telefoni cellulari. Alcune app sono solo passatempi o ci mettono in contatto con la famiglia e gli amici, mentre altre ci aiutano nella nostra vita quotidiana fornendo informazioni aggiornate e accesso a negozi e servizi. Sono disponibili milioni di app e, sebbene all'inizio possa sembrare caotico, questi suggerimenti ti aiuteranno a usarle con sicurezza.

## **Utilizzare le app**

Le app sono programmi progettati per funzionare correttamente sui piccoli schermi dei dispositivi mobili. Appaiono come icone che puoi toccare per aprire.

Alcune app hanno un uso specifico: ti permettono di giocare, fare acquisti in un particolare negozio o controllare il meteo. Altre app ti collegano a siti web che contengono tutte le stesse informazioni e funzioni che trovi sui computer desktop.

Alcune app possono essere scaricate e utilizzate gratuitamente, mentre altre sono a pagamento ed hanno un prezzo di acquisto o un abbonamento annuale.

La maggior parte delle app sono sviluppate sia per dispositivi Apple che Android, e ce ne sono disponibili milioni su Apple Store e Google Play Store. Per funzionare, le app di solito richiedono una connessione Internet stabile o una grande quantità di dati mobili.

# **Scaricare e installare le app**

È facile sfogliare o cercare nuove app e poi scaricarle sul tuo dispositivo. Le app possono essere scaricate da un negozio online che vada bene per il sistema operativo del tuo dispositivo smart.

eSafety consiglia di scaricare da una delle due fonti principali:

- Se hai un iPhone o un iPad, puoi scaricare le app da Apple App Store.
- Se hai un telefono o tablet Android, puoi scaricare le app da Google Play Store.

**Suggerimento:** le app di App Store e Play Store sono quasi sempre sicure da usare. Le app di altre fonti potrebbero non essere sicure.

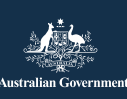

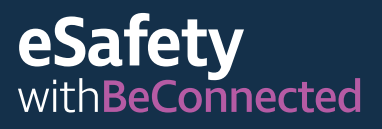

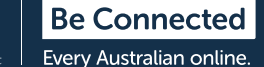

Puoi utilizzare la funzione "Cerca" nel negozio online per cercare diverse app digitando il nome, l'argomento o l'azienda o l'organizzazione che ha creato l'app.

Le app che si possono scaricare gratuitamente sono spesso finanziate dalla pubblicità che viene mostrata quando le utilizzi oppure quando ti viene chiesto di effettuare acquisti "in-app" che ti consentono di accedere a particolari contenuti o funzioni. Altre app addebitano un prezzo di acquisto iniziale o un abbonamento annuale. Assicurati di aver compreso quali saranno i costi prima di scegliere la tua app.

## **Qual è l'app che fa per me?**

Il modo migliore per trovare l'app giusta per te è leggere le recensioni e fare delle ricerche. Dovresti controllare la valutazione dell'app, quante volte è stata scaricata all'interno del negozio e leggere una descrizione completa di quello che fa. Puoi anche cercare consigli da fonti attendibili come familiari, amici o agenzie di stampa affidabili.

Una volta trovata l'app che desideri, devi installarla, il che significa che la devi scaricare sul tuo dispositivo. Per farlo, premi "Ottieni" (Get) su Apple App Store oppure "Installa" (Install) su Google Play Store.

**Suggerimento:** è meglio scaricare le app quando sei connesso a una rete Wi-Fi poiché le tariffe dei dati costano molto meno dei dati mobili. Scaricare le app utilizzando i dati mobili è più costoso e finirai velocemente i dati.

## **App utili**

Molte app svolgono funzioni simili tra loro. Seleziona quella migliore per te in base alle tue ricerche, ai tuoi requisiti specifici, al tipo di dispositivo e al prezzo.

Esempi di diversi tipi di app disponibili:

- App di comunicazione: WhatsApp, Facebook Messenger, Zoom.
- App di notizie e intrattenimento: Audible, servizi di streaming TV come ABC iView.
- App di viaggio e stile di vita: Citymapper, Google Translate, Petrol Spy, Uber.
- App per la salute: Health Direct, Senior Safety, St Johns First Aid.
- Giochi e app per allenare il cervello: Words with Friends, Luminosity, Solitaire.
- App per esercizi e fitness: Daily Yoga, My Fitness Pal, Map my Walk.
- App per la gestione del denaro: App per la borsa valori, app per i servizi bancari come Westpac e NAB.
- App per gli acquisti: Gumtree, eBay, app per supermercati come Coles e Woolworths.
- App specifiche per gli anziani: Speech Central Voice Reader, Magnifier, Ear Scout.

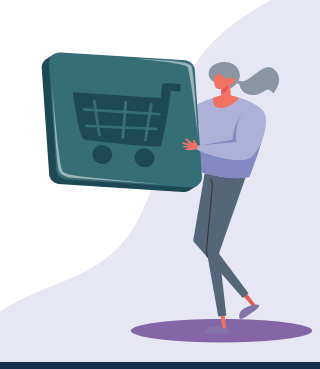

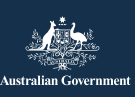

**esafety.gov.au** Questo programma è stato sviluppato da eSafety nell'ambito dell'iniziativa Be Connected.

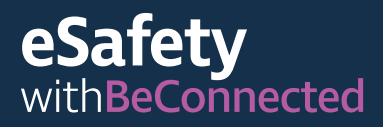

### **Gestire le app**

#### **Aggiornare le app**

È importante aggiornare regolarmente le app per assicurarti che funzionino correttamente. Gli aggiornamenti ti consentono di installare nuove funzionalità o misure di sicurezza, sistemare bug e mantenere aggiornato il sistema operativo del tuo dispositivo. Il tuo app store dovrebbe avvisarti quando sono disponibili degli aggiornamenti.

Puoi impostare il tuo telefono affinché aggiorni automaticamente le app.

- **iPhone:** tocca "Impostazioni" (Settings) e "App Store". Poi tocca il pulsante accanto a "Aggiornamenti app" (App Updates) in modo che scorra verso destra per attivare gli aggiornamenti automatici.
- **Android:** attiva gli aggiornamenti automatici nella sezione Impostazioni (Settings) dell'app Play Store.

**Suggerimento:** aggiorna le app solo mentre sei connesso al Wi-Fi. Assicurati che gli aggiornamenti non utilizzino i dati mobili senza che tu lo sappia sistemando le impostazioni sul telefono.

#### **Eliminare le app**

Se ci sono app sul tuo dispositivo che non usi mai, puoi eliminarle. Eliminare le app libera spazio di archiviazione da utilizzare per altre cose. Ricorda, se elimini un'app, potrebbero essere eliminati tutti i dati associati a quell'app, comprese le immagini, le registrazioni o le informazioni che hai creato o memorizzato in essa.

**• iPhone:** tocca e tieni premuta l'icona dell'app finché tutte le icone sullo schermo non iniziano a muoversi. Poi tocca la X che appare nell'angolo dell'icona che desideri eliminare.

**• Android:** premi e tieni premuta l'icona dell'applicazione finché non compare l'opzione per eliminarla. Poi premi Disinstalla (Uninstall) o trascina l'icona su Disinstalla (Uninstall) vicino alla parte superiore dello schermo.

**Suggerimento:** se elimini un'app che hai acquistato, il negozio ricorderà che l'hai pagata e potrai installarla di nuovo in un secondo momento senza alcun addebito, se l'iscrizione o l'abbonamento sono ancora validi.

### **Gestire gli acquisti in-app**

Alcune app possono essere installate gratuitamente ma hanno acquisti inapp, che possono indurti ad acquistare delle cose senza che te ne renda conto. Puoi disattivare gli acquisti in-app nelle impostazioni del dispositivo per evitare che ciò accada.

- **iPhone:** vai su "Impostazioni" (Settings) e tocca "Tempo di utilizzo" (Screen Time). Poi tocca "Restrizioni contenuti e privacy" (Content and Privacy Restrictions). Seleziona "Acquisti su iTunes e App Store" (iTunes and App Store purchases), e poi "Acquisti in-app" (In-app Purchases) e imposta su "Non consentire" (Don't allow).
- **Android:** vai su "Impostazioni" (Settings), quindi tocca "Richiedi autenticazione per gli acquisti" (Require Authentication for Purchases). L'impostazione predefinita è ogni 30 minuti, ma dovresti cambiarla con "Per tutti gli acquisti tramite Google Play su questo dispositivo" (For all purchases through Google Play on this device).

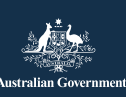

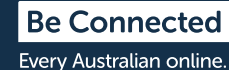

## **Gestire le notifiche**

La maggior parte delle app ti avvisa quando sono disponibili nuovi contenuti o informazioni. Alcune notifiche delle app sono essenziali, ma altre no. Tra le notifiche importanti ci sono gli avvisi di sistema, che potrebbero avvisarti di un'app che scarica la batteria del dispositivo o avvisarti che stai raggiungendo il tuo limite di dati mobili.

Puoi disattivare le notifiche non essenziali.

- **iPhone:** vai su "Impostazioni" (Settings) e poi seleziona Notifiche (Notifications). Tocca "Mostra anteprime" (Show Previews), e poi seleziona tra le opzioni. Puoi scegliere di ricevere sempre notifiche, ricevere notifiche solo quando il telefono è sbloccato o non ricevere mai notifiche.
- **Android:** vai su "Impostazioni" (Settings) e poi seleziona App e notifiche (Apps and Notifications). Qui puoi gestire le notifiche per tutte le tue app. Seleziona un'app per attivare o disattivare le notifiche.

### **Suggerimenti per la sicurezza personale online**

Ricorda i seguenti suggerimenti che ti aiutano a rimanere al sicuro mentre utilizzi le app sul tuo dispositivo smart.

- Non condividere con nessuno i dettagli di accesso o la password di Apple App Store o Google Play Store.
- Non rivelare mai i tuoi dati personali né quelli finanziari e non inviare denaro a persone che incontri su un'app, inclusi Facebook o Words with Friends.
- Verifica le impostazioni dell'app per controllare la quantità di informazioni che condividi con gli altri. Ad esempio, limita chi può vedere la tua posizione.
- Fai attenzione alle persone che sono molto amichevoli online e che poi ti fanno capire che stanno avendo difficoltà finanziarie: potrebbero tentare di indurti a fidarti di loro in modo da poterti rubare soldi o dati identificativi.
- Per motivi di sicurezza, scarica solo le app dal negozio ufficiale consigliato per il tuo sistema operativo.

Per ulteriori informazioni su questo argomento, visita il sito web Be Connected all'indirizzo [beconnected.esafety.gov.au/topic-library/essentials](http://beconnected.esafety.gov.au/topic-library/essentials)

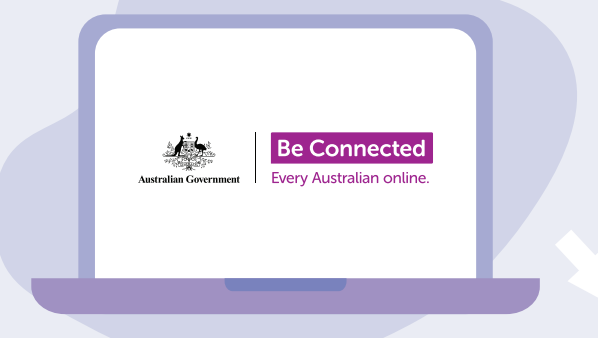

# **Scopri con calma Be Connected**

Be Connected è un sito web completo con risorse gratuite appositamente progettato per assistere le persone anziane australiane a connettersi online senza correre rischi e a navigare in modo sicuro nel mondo digitale. Il sito è utile anche per le famiglie e le organizzazioni comunitarie che vogliono aiutare i membri più anziani della comunità ad accedere a tutti i vantaggi di Internet.

#### [beconnected.esafety.gov.au](https://www.finder.com.au/)

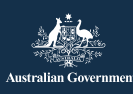

Questo programma è stato sviluppato da eSafety nell'ambito dell'iniziativa Be Connected. **[esafety.gov.au](http://www.esafety.gov.au)**